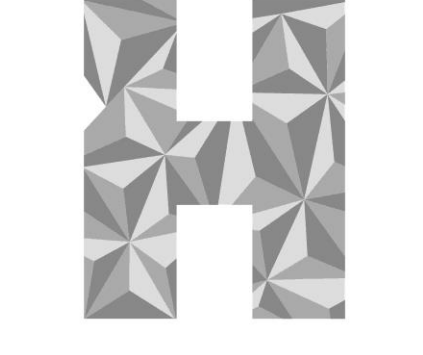

#### HANNKERDENTAL

# Digitales Waxup mit Exocad

## Auftrag anlegen

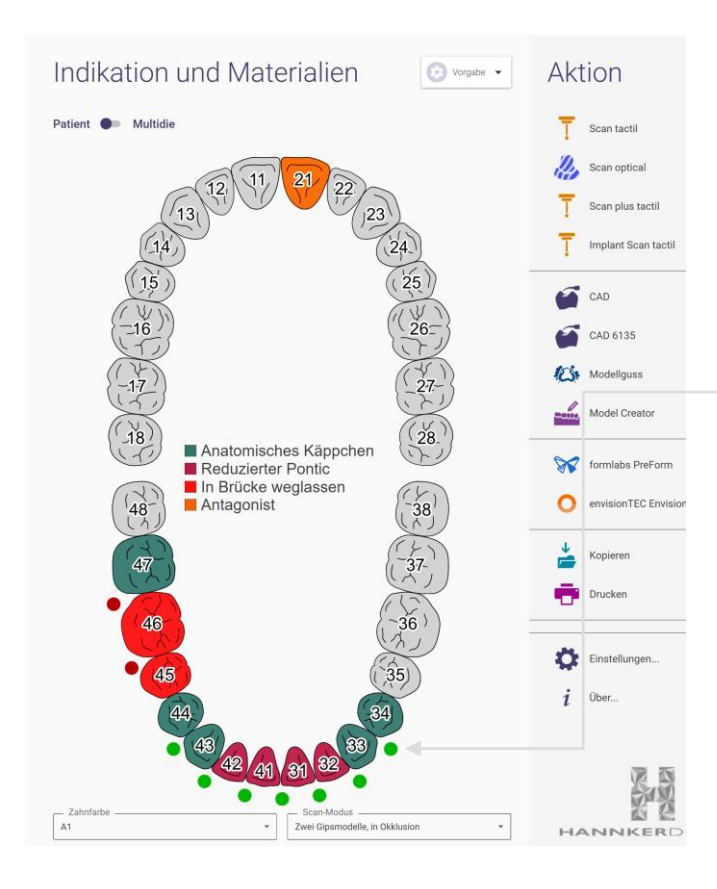

#### **Brückenkonstruktion**

 Materialauswahl kann beliebig gewählt werden

**Mindestdicke beachten** 

Verbinder angeben

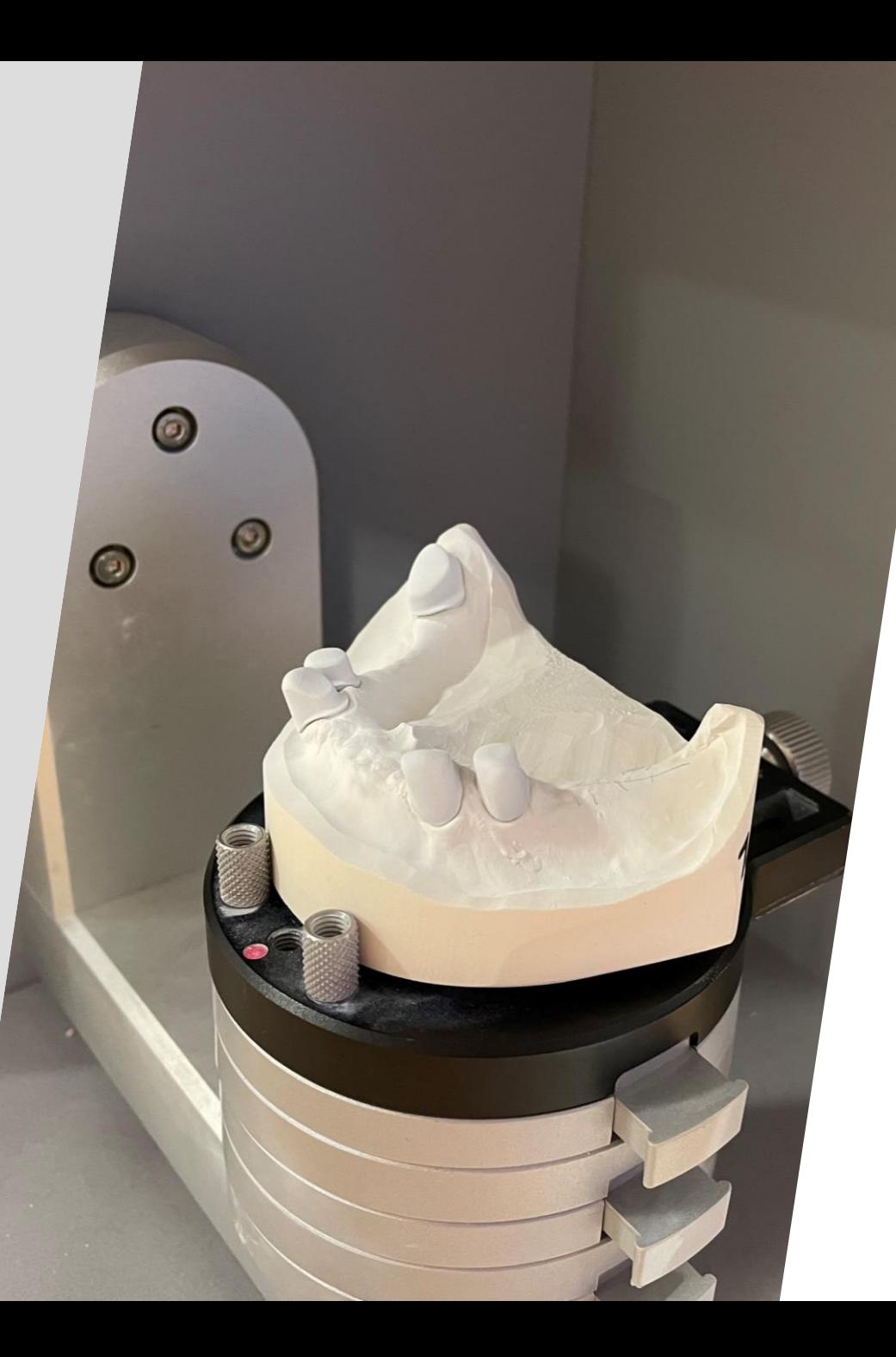

- **Primärkronen auf dem Modell** scannen
- (mit Scanspray)

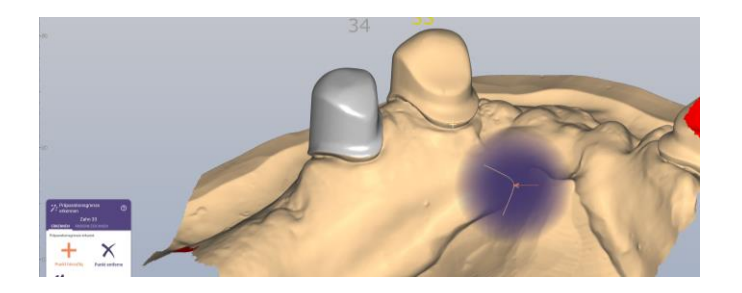

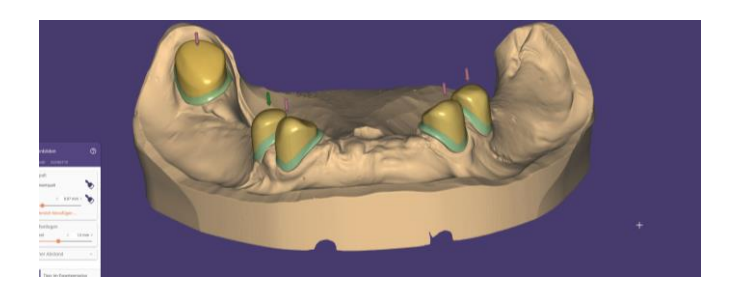

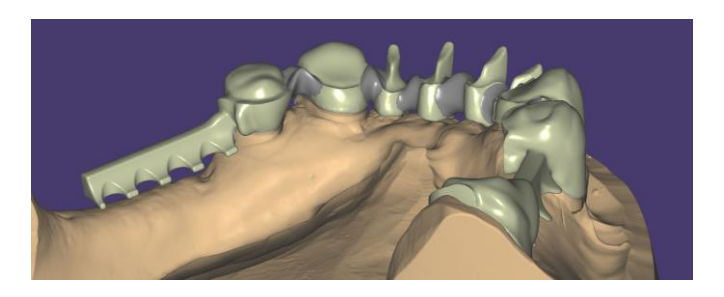

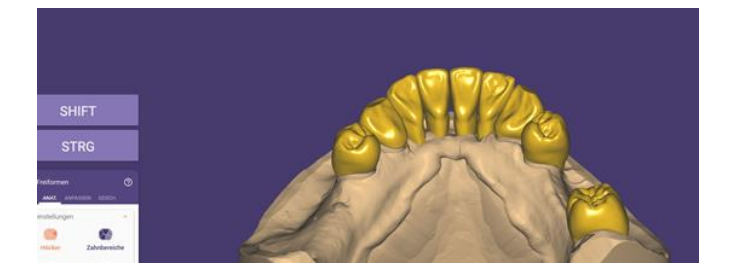

## Brücke wie gewünscht konstruieren

- **Parameter werden von uns ersetzt**
- Verbinder kontrollieren

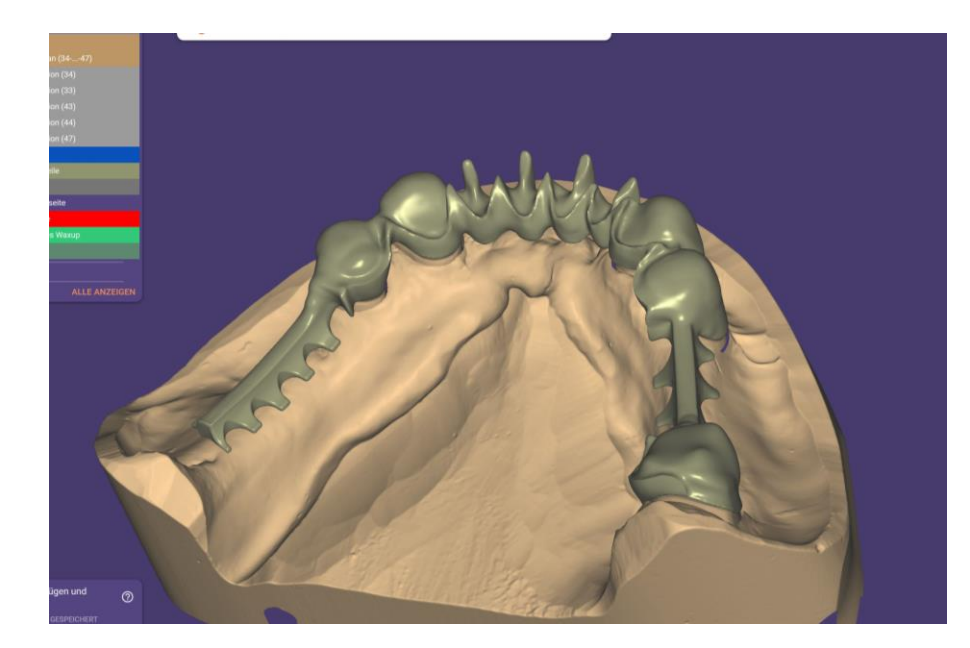

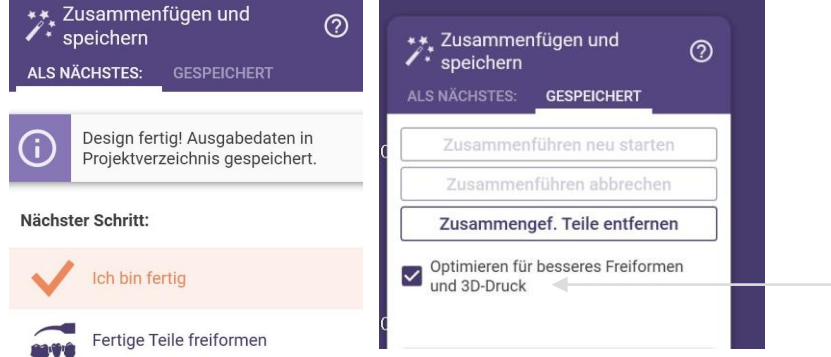

#### Brücke zusammenfügen

 Bitte optimieren für Freiformen und 3D-Druck anklicken, damit es ein STL wird und die Verbinder mit der Konstruktion verschmolzen werden

## Waxup abspeichern

**NUR Kieferscan** mit Fertige Teile einblenden

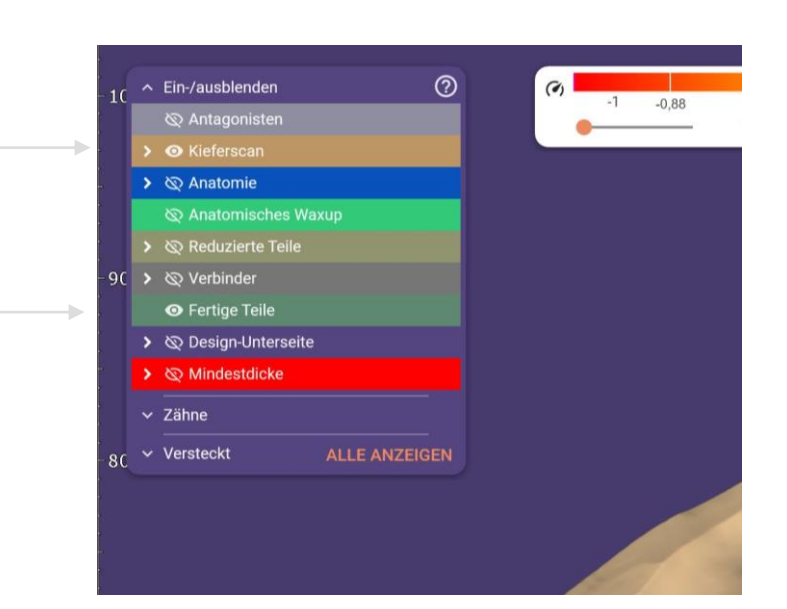

- **In the Industry Indus** Feld klicken und als STL abspeichern
- ▶ z.B. Waxup\_Modell

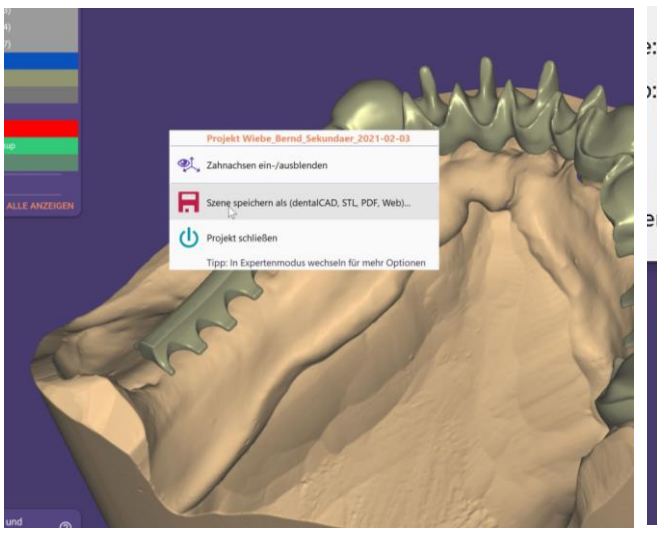

- : Waxup\_Modell
- : Plain STL

DentalCAD-Szene (.dentalCAD)

Plain STL

Plain OFF

an Plain OBJ Point cloud Formats

3D-PDF

**HTML** 

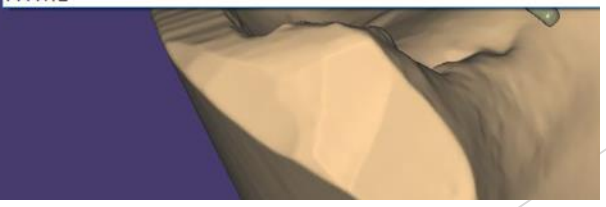

#### Auftrag versenden

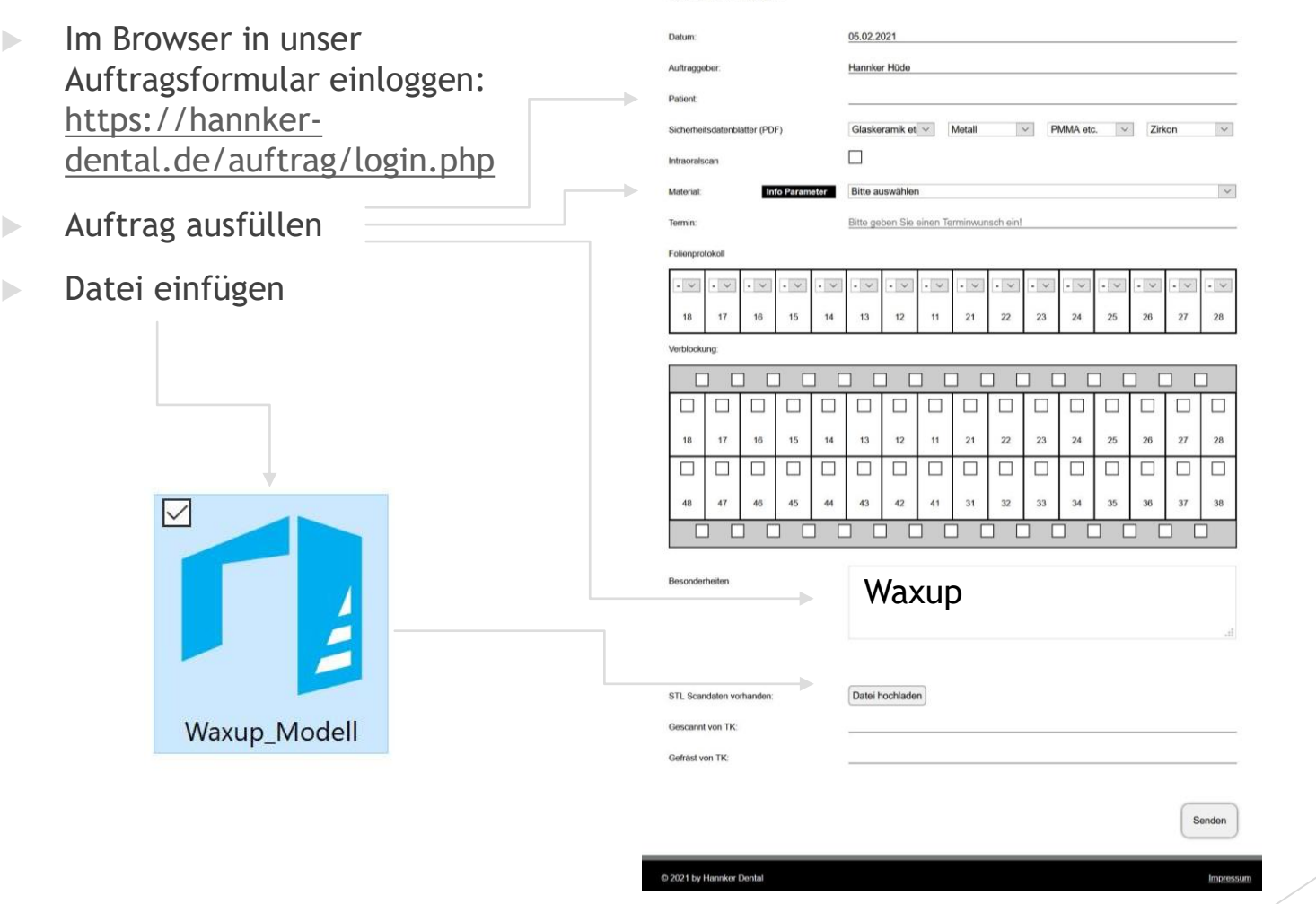

(0) 5443 / 9985112 erreichen.

Bitte geben Sie zur Bearbeitung Ihre vollständigen Fräsdaten ein. Für Rückfragen hierzu können Sie uns unter der Rufnummer Standort Hüde +49

#### Bei Fragen sind wir gerne für Euch da! +49 (0)5443 92 98 29

Vielen Dank

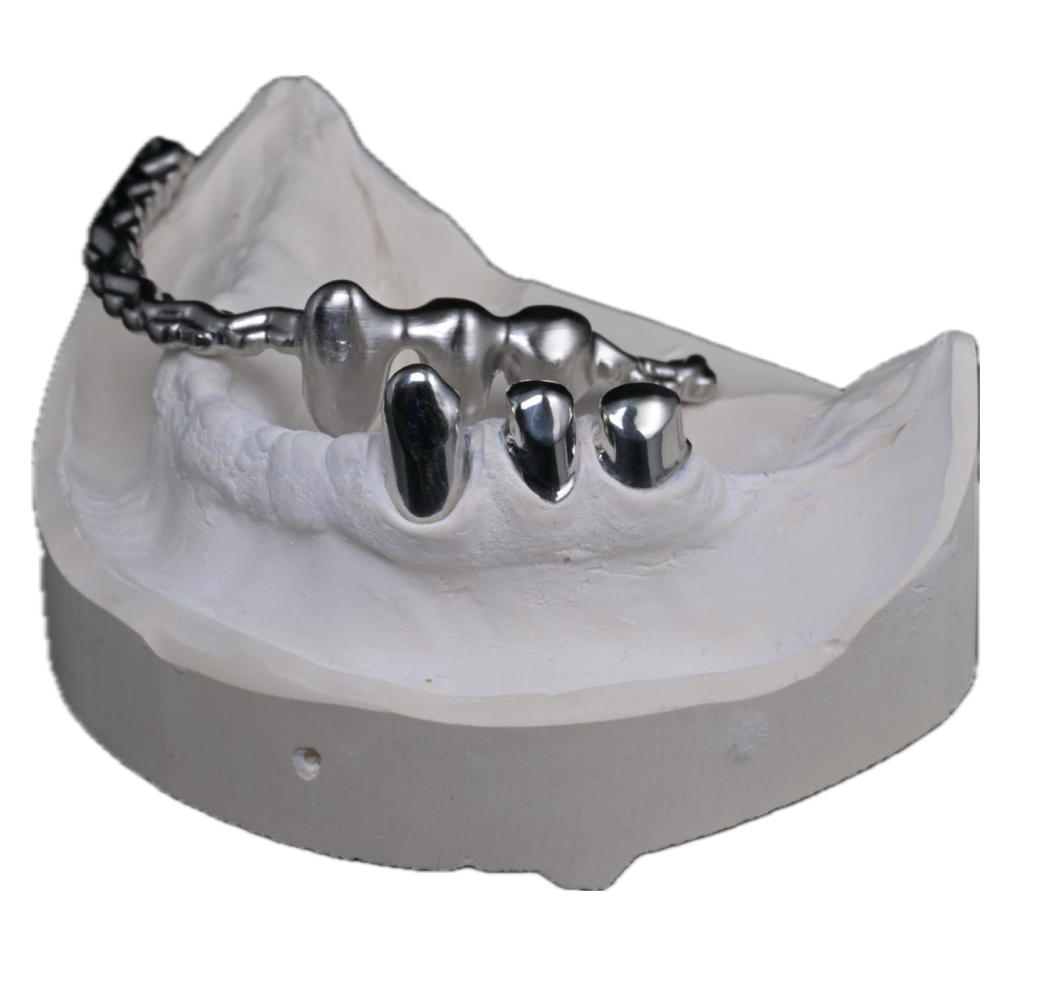